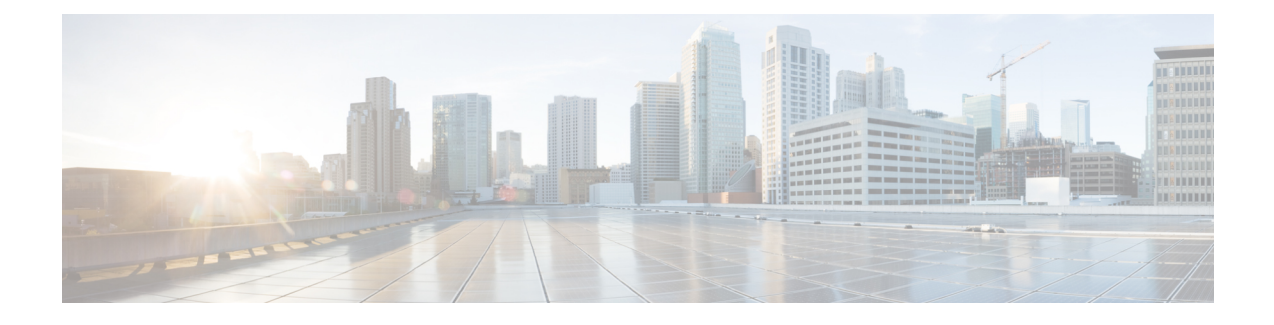

# **Configuring Disk Backups and Disk Mirroring**

This module describes the process to configure disk mirroring and create a backup disk of the packages and configurations in Cisco IOS XR software.

**Note** The disk backup feature is also known as *Golden Disk*.

For complete descriptions of the commands listed in this module, see Related [Documents,](#page-17-0) on page 18. To locate documentation for other commands that might appear in the course of performing a configuration task, search online in *Cisco IOS XR Commands Master List for the Cisco CRS Router*.

#### **Table 1: Feature History for Disk Backups and Disk Mirroring for Cisco IOS XR Software**

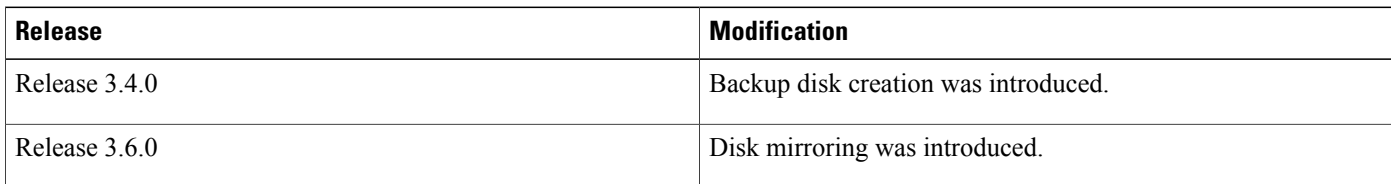

This module contains the following topics:

- Disk Backup [Prerequisites](#page-1-0) , page 2
- Disk Mirroring [Prerequisites,](#page-1-1) page 2
- [Information](#page-2-0) About the Backup Disk, page 3
- [Information](#page-2-1) About Disk Mirroring, page 3
- How to Create a [Backup](#page-3-0) Disk, page 4
- How to Enable Disk [Mirroring,](#page-6-0) page 7
- [Configuration](#page-12-0) Examples for Creating a Backup Disk, page 13
- [Configuration](#page-15-0) Examples for Enabling Disk Mirroring, page 16
- Additional [References,](#page-17-1) page 18

# <span id="page-1-0"></span>**Disk Backup Prerequisites**

Before performing a system backup, the following conditions must be met:

- You must be in a user group associated with a task group that includesthe proper task IDs. The command reference guides include the task IDs required for each command. If you suspect user group assignment is preventing you from using a command, contact your AAA administrator for assistance.
- Local storage device specified for the backup must be installed. The supported storage devices are disk0: and disk1: (if installed).
- Disk mirroring must not be enabled.

# <span id="page-1-1"></span>**Disk Mirroring Prerequisites**

Before enabling disk mirroring, the following conditions must be met:

- You must be in a user group associated with a task group that includesthe proper task IDs. The command reference guides include the task IDs required for each command. If you suspect user group assignment is preventing you from using a command, contact your AAA administrator for assistance.
- The secondary storage device specified for the mirroring must be installed in the same node as the primary boot device. The supported storage devices are disk0: and disk1:.
- The secondary storage device must be the same size or larger than the designated primary storage device.
- The secondary storage device must be partitioned.
- After disk mirroring is enabled, you cannot configure the backup disk feature.

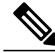

**Note**

The primary partition on the secondary storage device must be large enough to contain all data on the primary boot device. This can be an issue if the primary boot device has not yet been partitioned. For example, in the situation where both the primary boot device and the secondary storage device are 1 GB in size, the primary boot device contains 950 MB of data, and the secondary storage device is already partitioned to 800 MB in the primary partition and 200 MB in the secondary partition. In such a case, the 950 MB of data from the primary boot device does not fit on the secondary storage device because of the partition. Such a configuration is rejected and an error is displayed. You need to replace the secondary storage device with a higher capacity device. For information about disk partition sizes, see *Related Topics*.

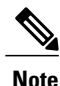

Although compactflash: can be used as the secondary device on a Performance Route Processor (PRP–2), there is an issue with the ROM Monitor not being able to boot the minimum boot image (MBI) from the secondary device if the device is not disk0: or disk1:. In such a situation, you would need to go into ROMMON mode and boot the PRP-2 manually using the MBI on the compactflash:.

## <span id="page-2-0"></span>**Information About the Backup Disk**

A system backup disk is created when you back up the system files to a local storage device for the first time. This process formats the selected device, and copies the software packages and system configurations to that device. If the backup operation is performed from EXEC mode, then the files from that specific secure domain router (SDR) are backed up. If the backup operation is performed from administration EXEC mode, then the files from the administration plane and from all SDRs are backed up .

Before you create a backup disk of the Cisco IOS XR software packages and configurations, you need to determine which device is being used as the primary boot device. The boot device is displayed using the following commands:

- **show version**
- **show install active**
- **show install committed**

See *Cisco IOS XR System Management Command Reference for the Cisco CRS Router* for information on using the commands to determine the boot device.

## <span id="page-2-1"></span>**Information About Disk Mirroring**

The route processor (RP) card has a primary storage device that is used to store installation packages and configuration files. This primary storage device is referred to as the *primary boot device* and is essential for booting the RP and its normal operation.

Disk mirroring replicates the critical data on the primary boot device onto another storage device on the same RP, henceforth referred to as the secondary device. If the primary boot device fails, applications continue to be serviced transparently by the secondary device, thereby avoiding a switchover to the standby RP. The failed primary storage device can be replaced or repaired without disruption of service.

<span id="page-2-2"></span>Disk mirroring should only mirror critical data on the primary boot device onto a secondary storage device and not any noncritical data such as logging data. To separate critical data from noncritical data, the disk devices need to be partitioned. Disk0: is partitioned to disk0: and disk0a:; disk1: is partitioned to disk1: and disk1a:. Disk0: and disk1: are used for critical data, whereas disk0a: and disk1a: are used for logging data and other noncritical data. Before you can configure disk mirroring on the RP, you must have partitioned the secondary storage device. The sizes of disk partitions are related to the total disk size, and are provided in Table 2: Size of Disk [Partitions](#page-2-2) in Relation to Size of Disk, on page 3.

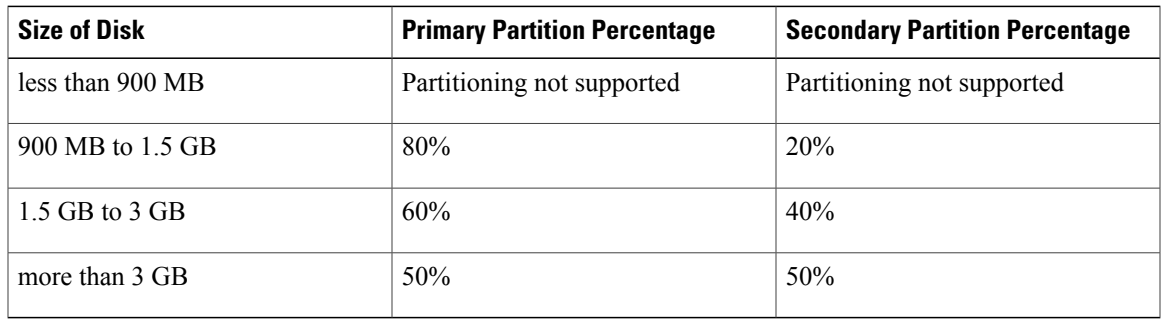

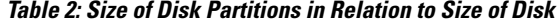

# <span id="page-3-0"></span>**How to Create a Backup Disk**

### **Creating a New or Revised Backup Disk**

Complete the following instructions to create a new backup disk, or to back up the most recent software and configuration files onto an existing backup disk.

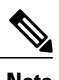

**Note** If disk mirroring is enabled, you will not be able to configure a backup disk.

#### **SUMMARY STEPS**

- <span id="page-3-1"></span>**1. admin**
- **2.** (Optional) **showsystem backup** [*target-dev*] [**details** | **diff**] [**verify**] [**location** {**all** | *node-id*}]
- **3.** (Optional) **system boot-sequence** *primary-device* [*secondary-device*] [**location** {**all** | *node-id*}]
- **4. system backup** [*target-dev*] [**format**] [**location** {**all** | *node-id*}] [**synchronous** | **asynchronous**]
- **5.** (Optional) **show system backup** [*target-dev*] [**details** | **diff**] [**verify**] [**location** {**all** | *node-id*}]

#### **DETAILED STEPS**

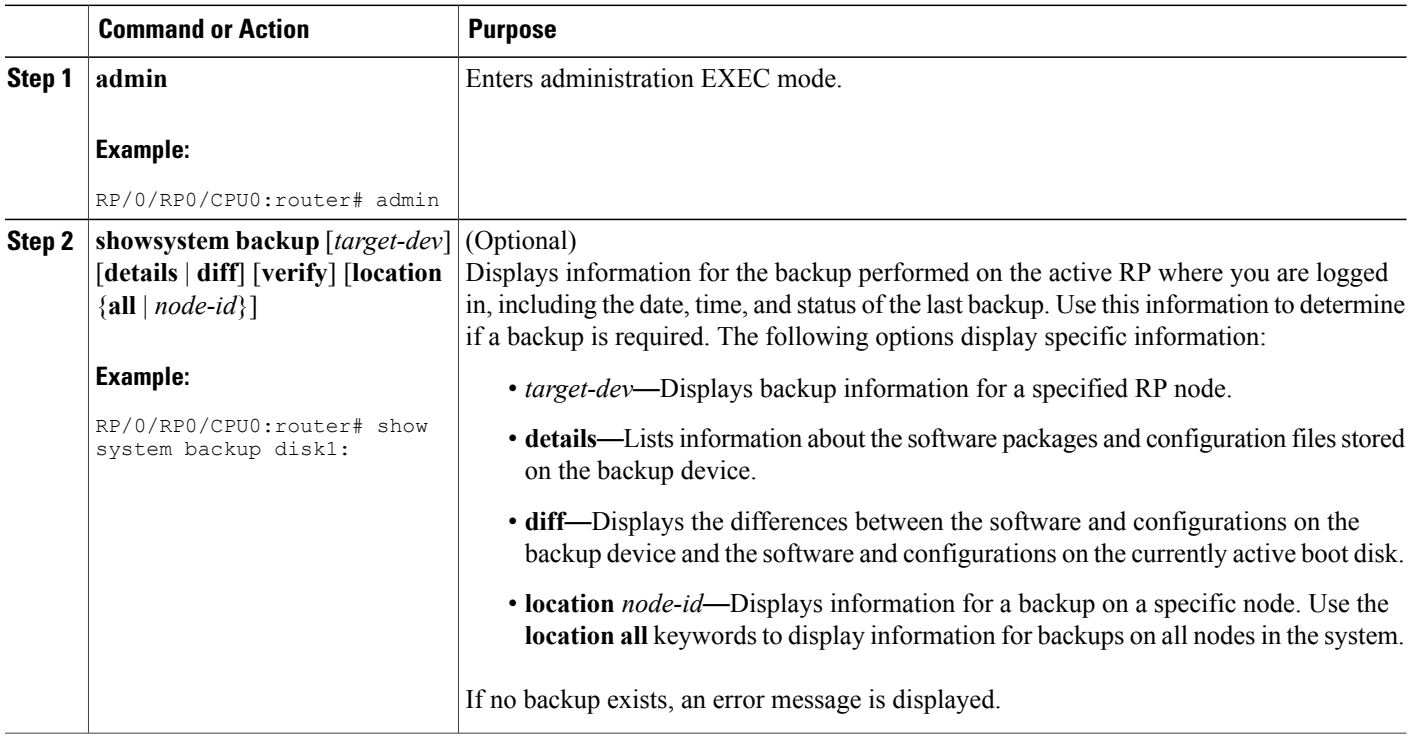

 $\mathbf I$ 

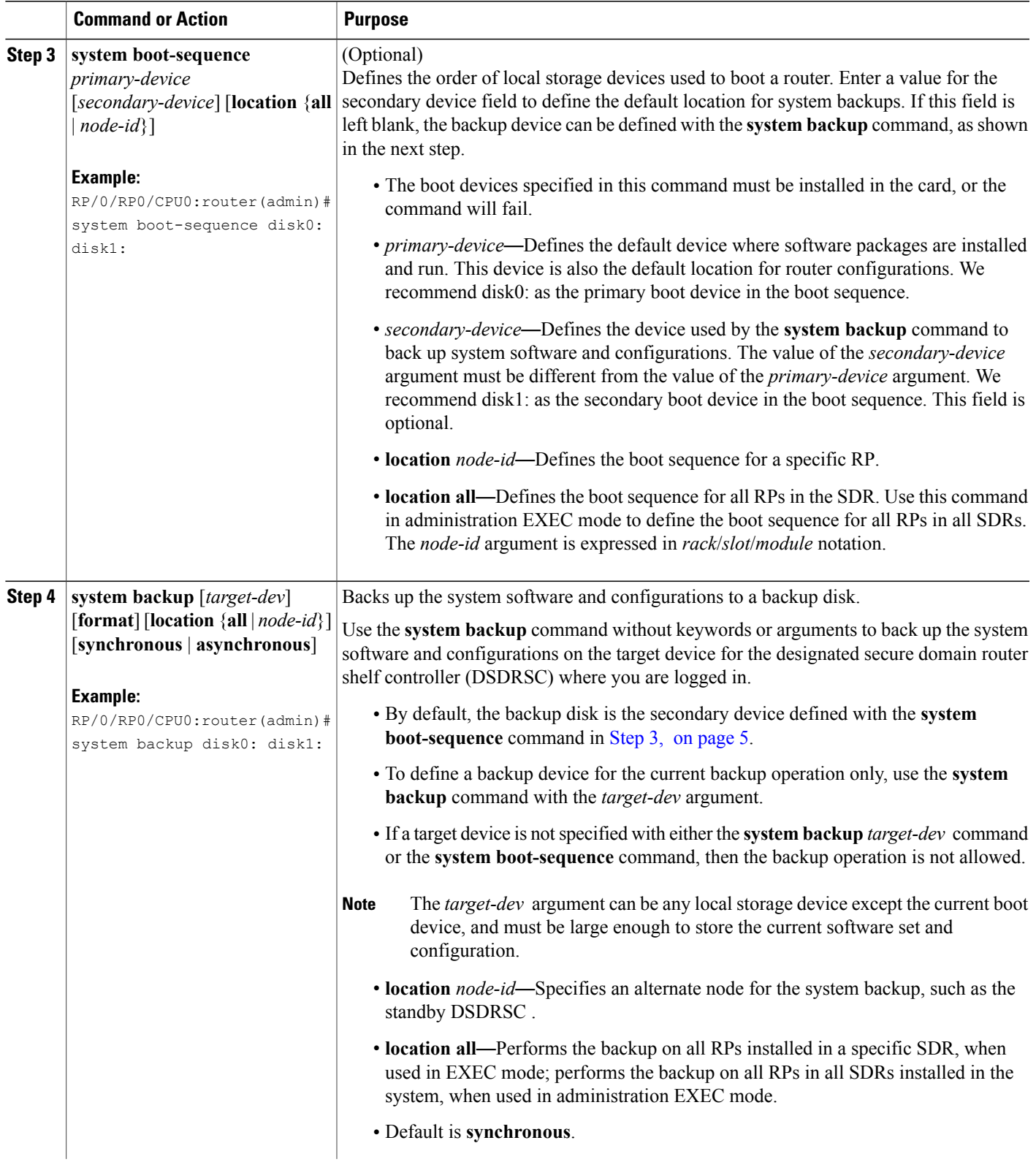

Π

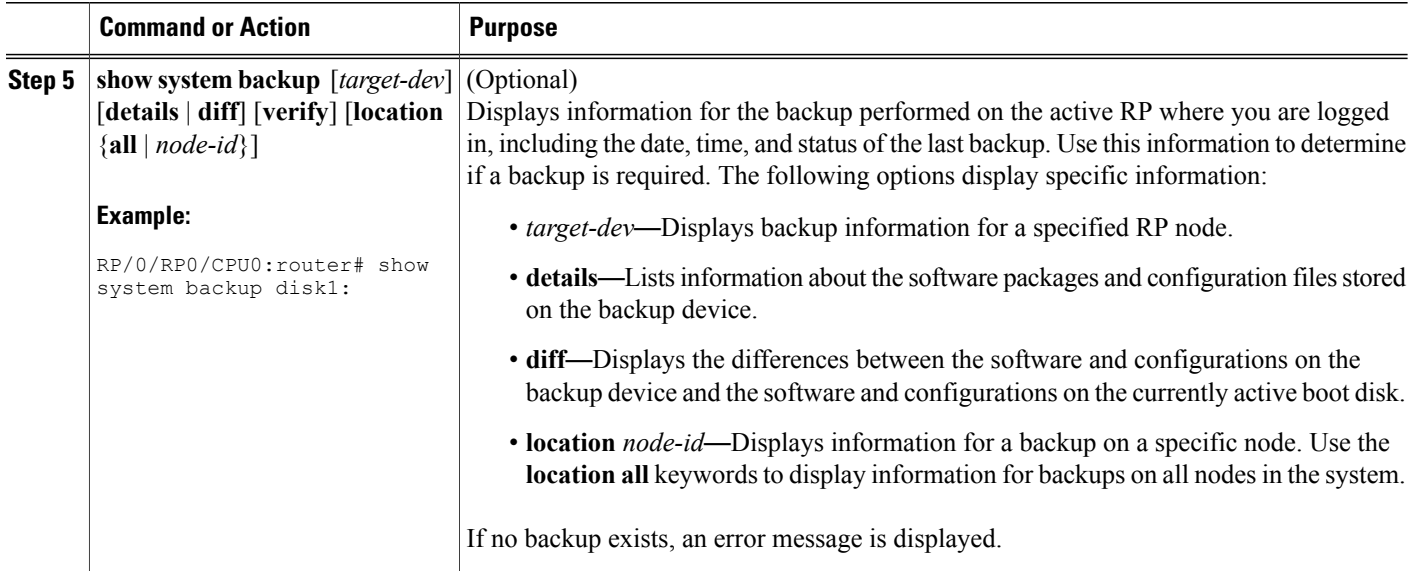

### **Using the Backup Disk to Boot a Router**

Complete the following instructions to use the backup disk to boot a router.

#### **SUMMARY STEPS**

- **1.** Enter ROM Monitor mode.
- **2. dir disk1:**
- **3.** Locate the hfr-os-mbi-X.Y.Z directory.
- **4. dir disk1: hfr -os-mbi-** *X* **.** *Y* **.** *Z*
- **5.** Locate the mbihfr- *xx* .vm file.
- **6. unset BOOT**
- **7. sync**
- **8. confreg 0x102**
- **9. boot disk1: hfr -os-mbi-** *X* **.** *Y* **.** *Z* **/mbi hfr hfr**

#### **DETAILED STEPS**

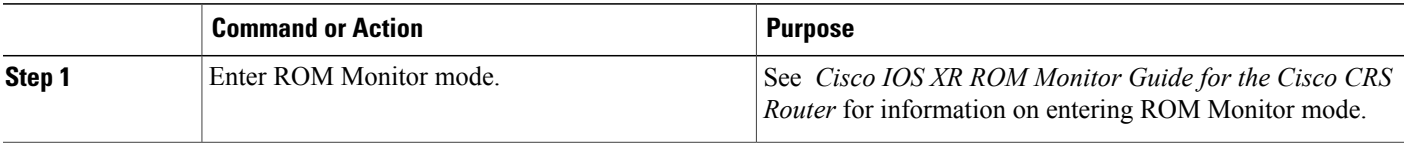

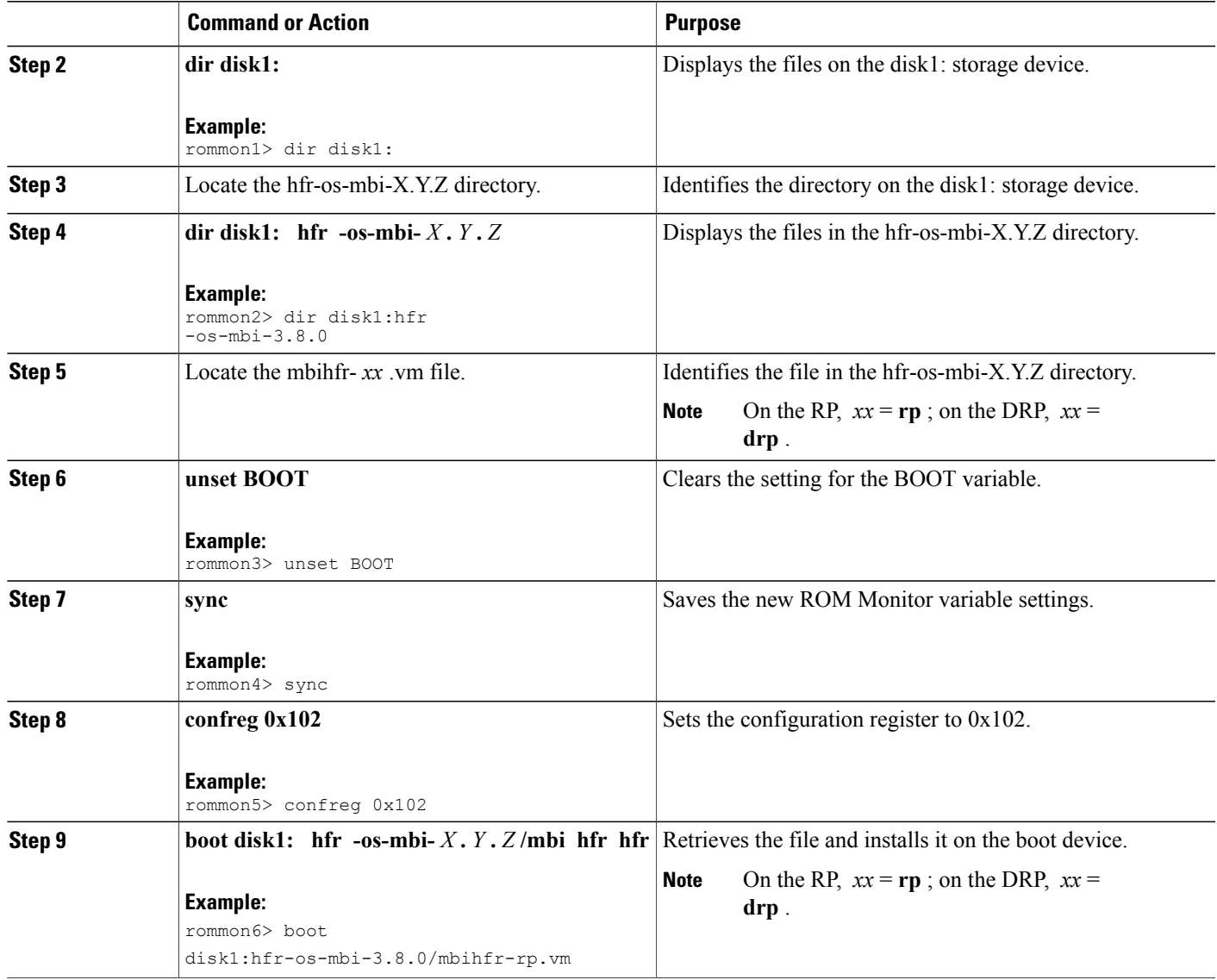

# <span id="page-6-0"></span>**How to Enable Disk Mirroring**

The tasks in this section describe how to enable and manage disk mirroring.

### **Enabling Disk Mirroring**

Г

Complete the following instructions to enable disk mirroring. After disk mirroring is configured, if there is a fault on the primary boot drive or it cannot be accessed for any reason, control is automatically transferred to the secondary storage device.

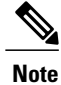

Disk mirroring overrides any existing disk backup configuration (Golden Disk), and subsequent disk backups fail.

#### **SUMMARY STEPS**

- **1. format** *secondary-device* **partition** [ **location** *node-id* ]
- **2.** Remove any noncritical data from the primary boot device.
- **3. configure**
- **4. mirror location** *node-id Primary-device Secondary-device*
- **5. commit**
- **6. show mirror** [ **location** *node-id* ]
- **7. mirror verify location** *node-id*

#### **DETAILED STEPS**

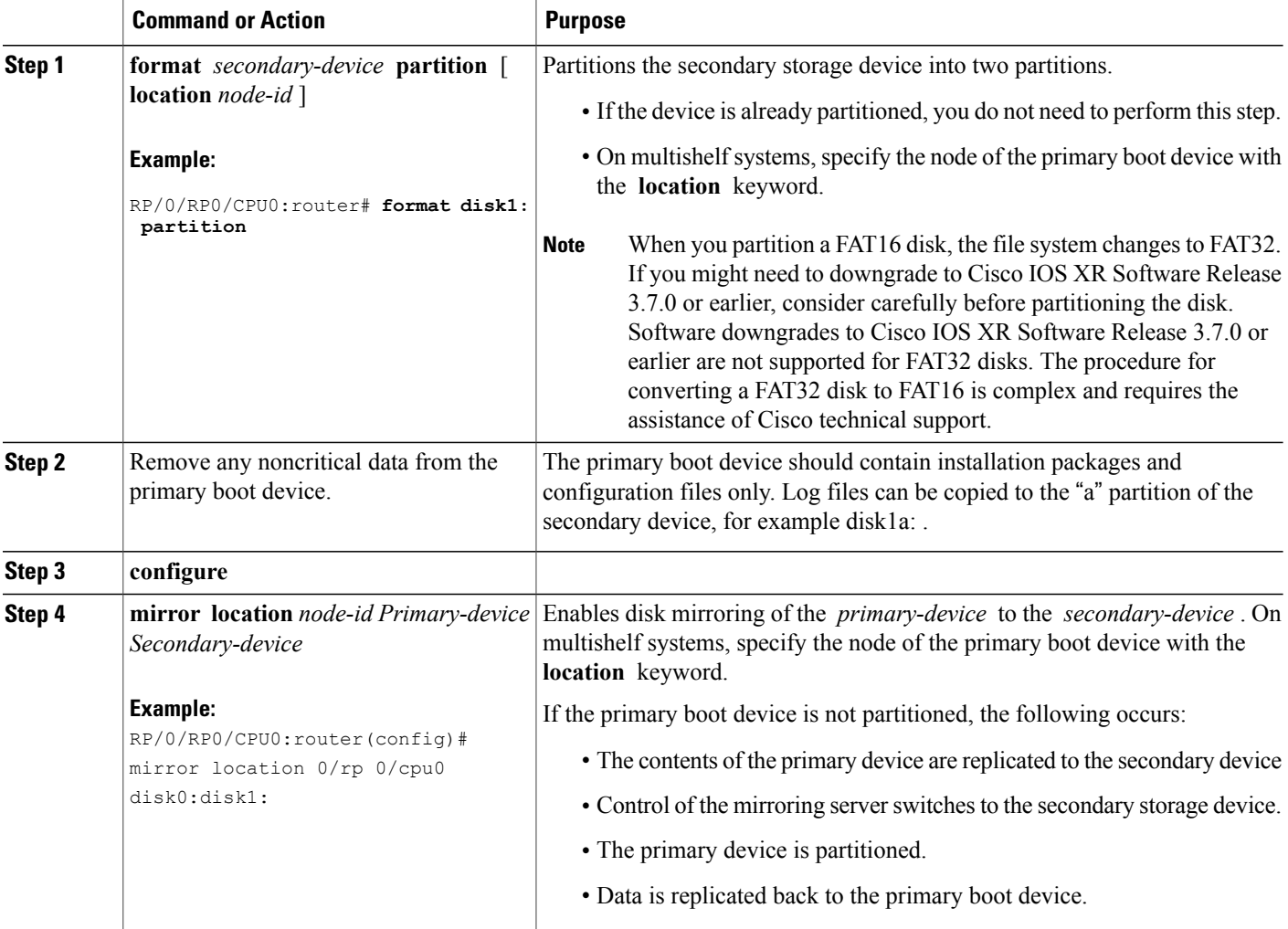

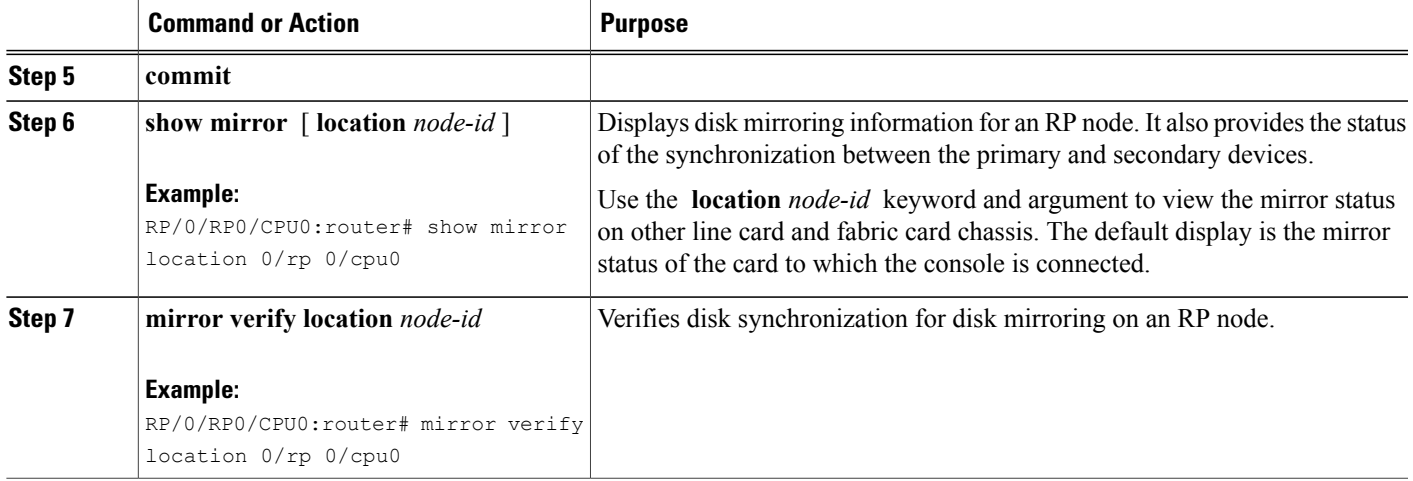

### **Replacing the Secondary Mirroring Device**

Follow this procedure if you need to replace the secondary boot device used in the disk mirroring process.

#### **SUMMARY STEPS**

- **1. show mirror** [**location** *node-id*]
- **2. mirror pause** [**location** *node-id*]
- **3. show mirror** [**location** *node-id*]
- **4. unmount** *secondary-device* [**location** *node-id*]
- **5.** Remove the device and insert a new device.
- **6. format** *secondary-device* **partition** [**location** *node-id*]
- **7. show media** [**location** *node-id*]
- **8. mirror resume** [**location** *node-id*]
- **9. show mirror** [**location** *node-id*]

#### **DETAILED STEPS**

Г

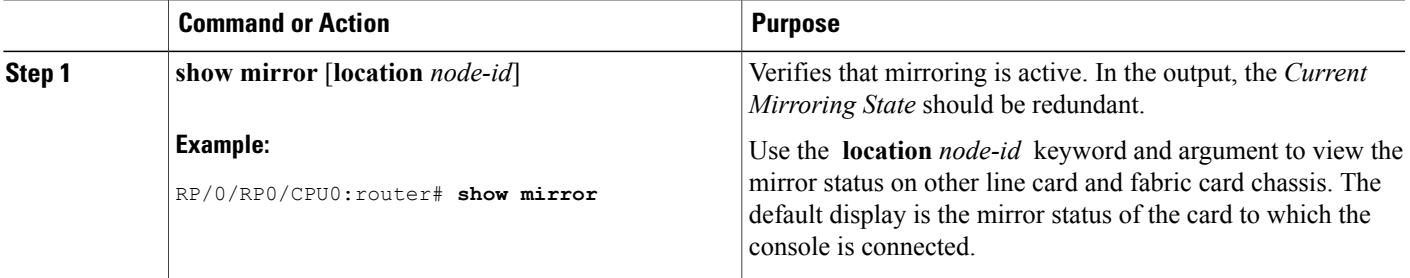

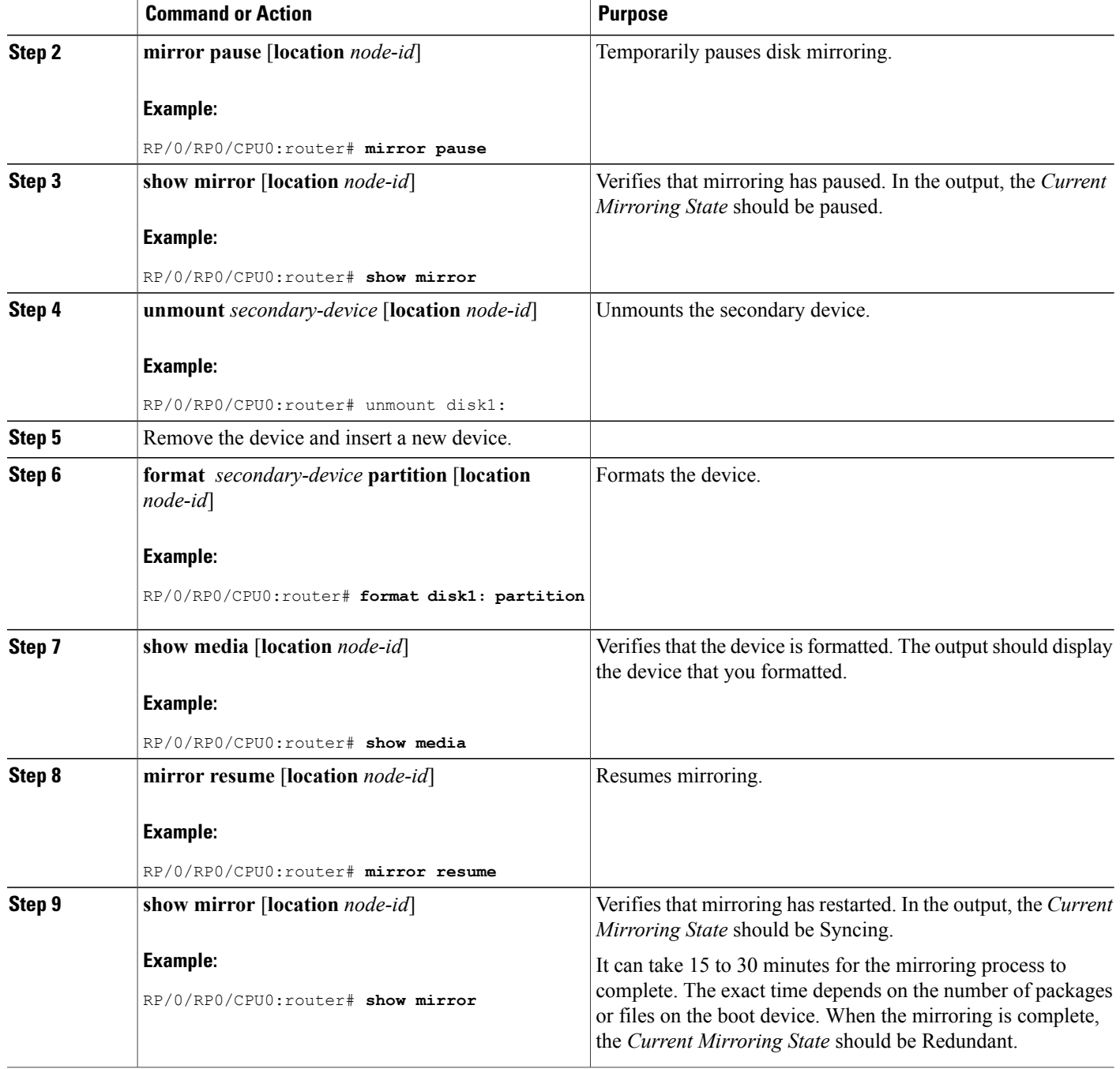

## **Replacing the Primary Mirroring Device**

In the event that your primary boot disk is defective and you need to replace it while disk mirroring is enabled, perform this task.

T

#### **SUMMARY STEPS**

- **1. show mirror** [**location** *node-id*]
- **2. configure**
- **3. mirror location** *node-id Primary-device Secondary-device*
- **4. commit**
- **5. show mirror** [**location** *node-id*]
- **6. mirror pause** [**location** *node-id*]
- **7. show mirror**
- **8. unmount** *secondary-device* [**location** *node-id*]
- **9.** Remove the device and insert a new device.
- **10. show media** [**location** *node-id*]
- **11.** (Optional) **format** *secondary-device* **partition** [**location** *node-id*]
- **12. mirror resume** [**location** *node-id*]
- **13. show mirror** [**location** *node-id*]
- **14. configure**
- **15. mirror location** *node-id Primary-device Secondary-device*
- **16. show mirror** [**location** *node-id*]

#### **DETAILED STEPS**

Г

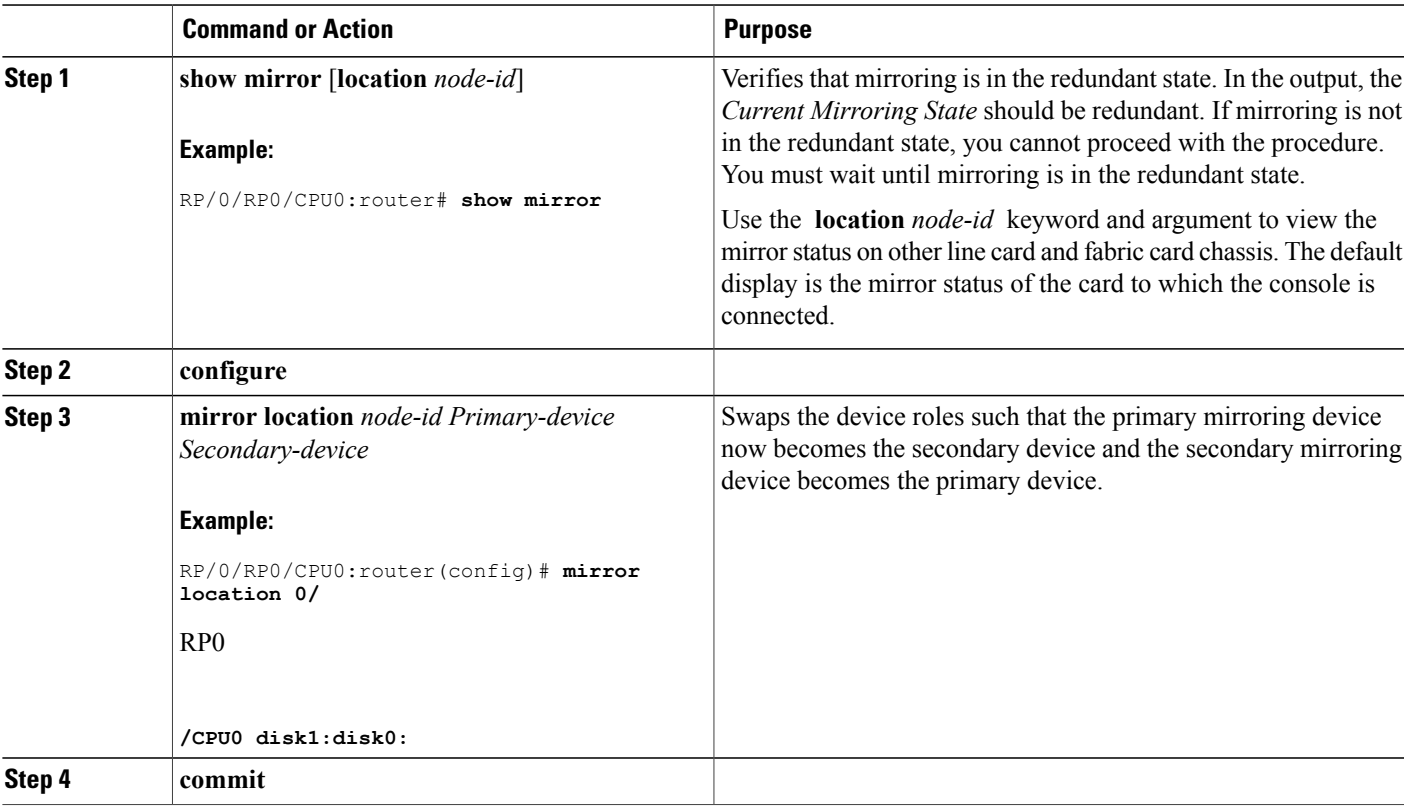

T

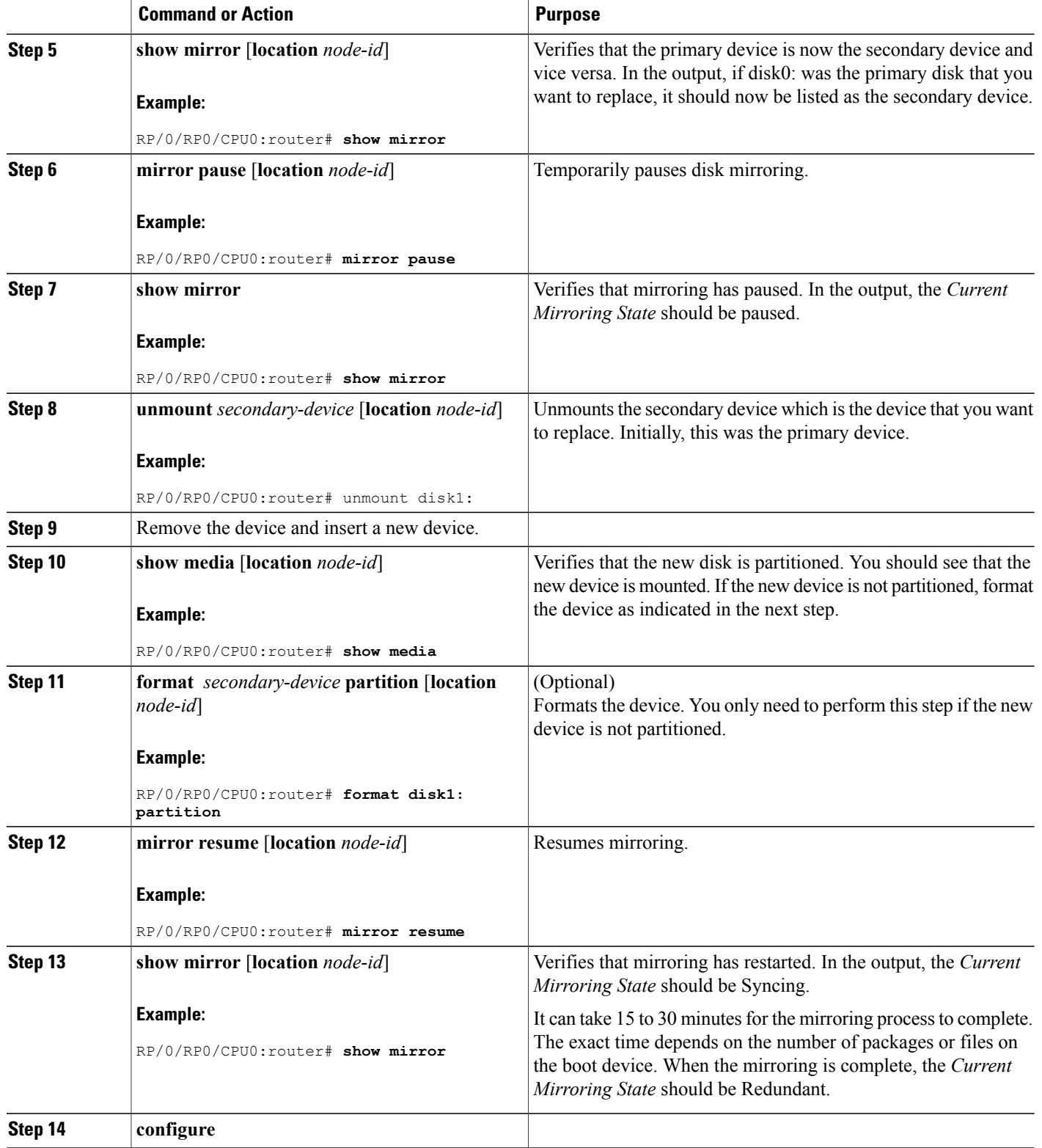

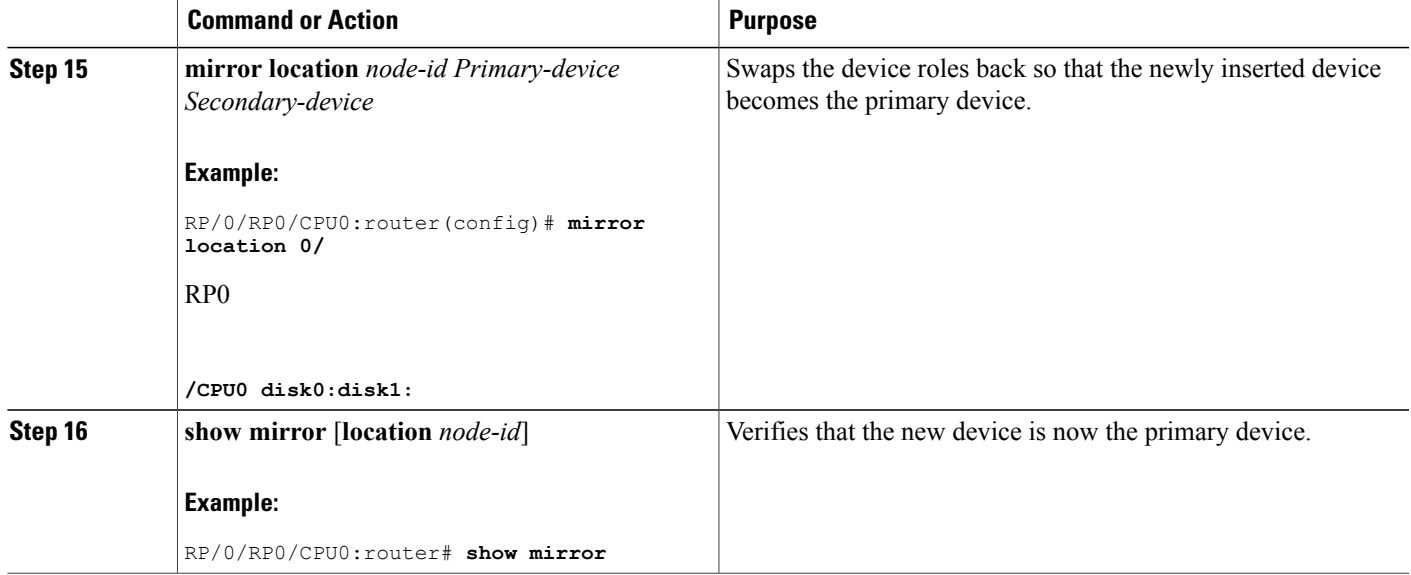

# <span id="page-12-0"></span>**Configuration Examples for Creating a Backup Disk**

#### <span id="page-12-1"></span>**Defining the Boot Disk Sequence: Example**

The following example shows how to define the primary and secondary boot device for the active RP (or DSC). The secondary device is also the default location for system backups. In this example, the default location for software and configurations is disk0:. The location for backups of software and configurations is disk1:.

```
admin
 system boot-sequence disk0: disk1:
 Info: node0_0_CPU0: command succeeded.
```
#### **Creating a Backup Disk for All SDRs : Example**

The following example shows how to back up the software and configuration files:

- The command is run in administration EXEC mode, which backs up both the administration and SDR configurations.
- The target device is defined by the value entered with the **system boot-sequence** command, as shown in Defining the Boot Disk [Sequence:](#page-12-1) Example, on page 13.
- Because this is the first backup on the device, the disk is formatted.

```
admin
  system backup location all
  Info: node0 0 CPU0: formatting target device
```

```
Info: node0_1_CPU0: formatting target device
```
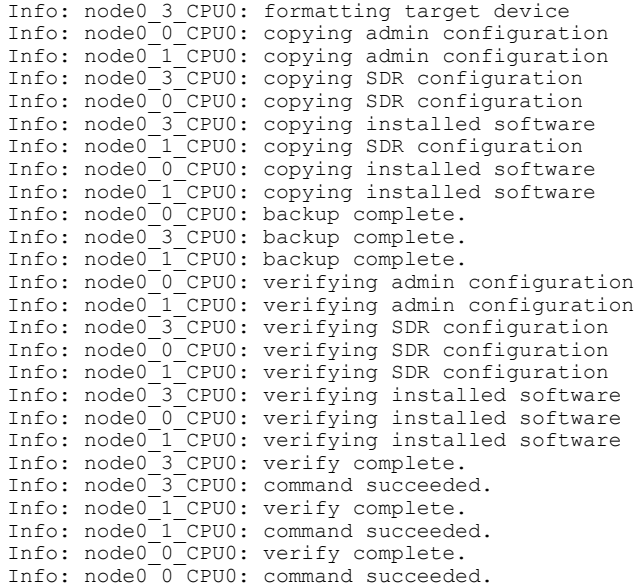

#### **Creating a Backup Disk for a Single SDR: Example**

In the following example, the backup disk is created for a non-owner SDR.

- The command is run in EXEC mode, which backs up only the current SDR files and configuration.
- The target device is defined as disk1:.
- Because this is the first backup on the device, the disk is formatted.

system backup disk1:

```
Info: node0 3 CPU0: formatting target device
Info: node0_3_CPU0: copying SDR configuration
Info: node0<sup>-3-</sup>CPU0: copying installed software
Info: node0 3 CPU0: backup complete.
Info: node0_3_CPU0: verifying SDR configuration
Info: node0_3_CPU0: verifying installed software
Info: node0_3_CPU0: verify complete.
Info: node0<sup>3</sup>CPU0: command succeeded.
```
#### **Showing the Backup Information: Examples**

In the following example, the **show system backup** command displays the status of the last system backup:

```
RP/0/RP0/CPU0:router# admin
RP/0/RP0/CPU0:router(admin)# show system backup
System Backup information for node0_0_CPU0 on disk1:
=======================================================
  Last Backup Successful
 Backup started at Sat Jun 24 12:22:10 2009
   ended at Sat Jun 24 12:42:11 2009
  Verify started at Sat Jun 24 12:42:12 2009
   ended at Sat Jun 24 12:48:47 2009
  BOOT_DEV_SEQ_CONF=disk0:;disk1:
  BOOT_DEV_SEQ_OPER=disk0:;disk1:
```
In the following example, the **show system backup** command is entered with the **details** keyword to display additional information on the configuration and software package files stored on the backup device. Because this command is entered in administration EXEC mode, the backup information for both the administration and SDR configurations is displayed.

RP/0/RP0/CPU0:router(admin)# **show system backup details**

```
System Backup information for node0_0_CPU0 on disk1:
=======================================================
  Last Backup Successful
  Backup started at Sat Jun 24 12:22:10 2009
   ended at Sat Jun 24 12:42:11 2009
  Verify started at Sat Jun 24 12:42:12 2009
   ended at Sat Jun 24 12:48:47 2009
  BOOT DEV SEQ CONF=disk0:;disk1:
  BOOT_DEV_SEQ_OPER=disk0:;disk1:
  Admin configuration last commit record on disk1:
    Device Commitid Time Stamp<br>disk1: 2000000010 23:07:59 U
                     disk1: 2000000010 23:07:59 UTC Fri Jun 09 2009
  SDR configuration last commit record on disk1:
    Device Commitid Time Stamp<br>disk1: 1000000030 11:56:43 U
                     disk1: 1000000030 11:56:43 UTC Thu Jun 22 2006
  Active software packages on disk1:
  hfr-os-mbi-3.7.2
  hfr-base-3.7.2
  hfr-admin-3.7.2
  hfr-fwdg-3.7.2
  hfr-lc-3.7.2
  hfr-rout-3.7.2
  hfr-diags-3.7.2
  hfr-k9sec-3.7.2
  hfr-mcast-3.7.2
  hfr-mgbl-3.7.2
  hfr-mpls-3.7.2
  No Inactive software packages on disk1:
```
In the following example, backup information is displayed for backups located on disk1: in all RPs in the system. In this example, a separate backup was created on disk1: of node 0/3/CPU0 for a non-owner SDR.

RP/0/RP0/CPU0:router(admin)# **show system backup disk1: location all** System Backup information for node0\_0\_CPU0 on disk1: ======================================================= Last Backup Successful Backup started at Sat Jun 24 12:22:10 2006 ended at Sat Jun 24 12:42:11 2006 Verify started at Sat Jun 24 12:42:12 2006 ended at Sat Jun 24 12:48:47 2006 BOOT DEV SEQ CONF=disk0:;disk1: BOOT\_DEV\_SEQ\_OPER=disk0:;disk1: System Backup information for node0\_3\_CPU0 on disk1: ======================================================= Last Backup Successful Backup started at Sat Jun 24 13:02:23 2006 ended at Sat Jun 24 13:21:30 2006 Verify started at Sat Jun 24 13:21:30 2006 ended at Sat Jun 24 13:27:55 2006 BOOT\_DEV\_SEQ\_CONF=disk0:;disk1: BOOT\_DEV\_SEQ\_OPER=disk0:;disk1:

Π

# <span id="page-15-0"></span>**Configuration Examples for Enabling Disk Mirroring**

#### **Enabling Disk Mirroring: Example**

In the following example, disk mirroring is enabled on a router:

format disk1: partition This operation will destroy all data on "disk1:" and partition device. Continue? [confirm] **y** Device partition disk1: is now formated and is available for use. configure mirror location 0/0/cpu0 disk0:disk1: commit

#### **show mirror Command Output: Example**

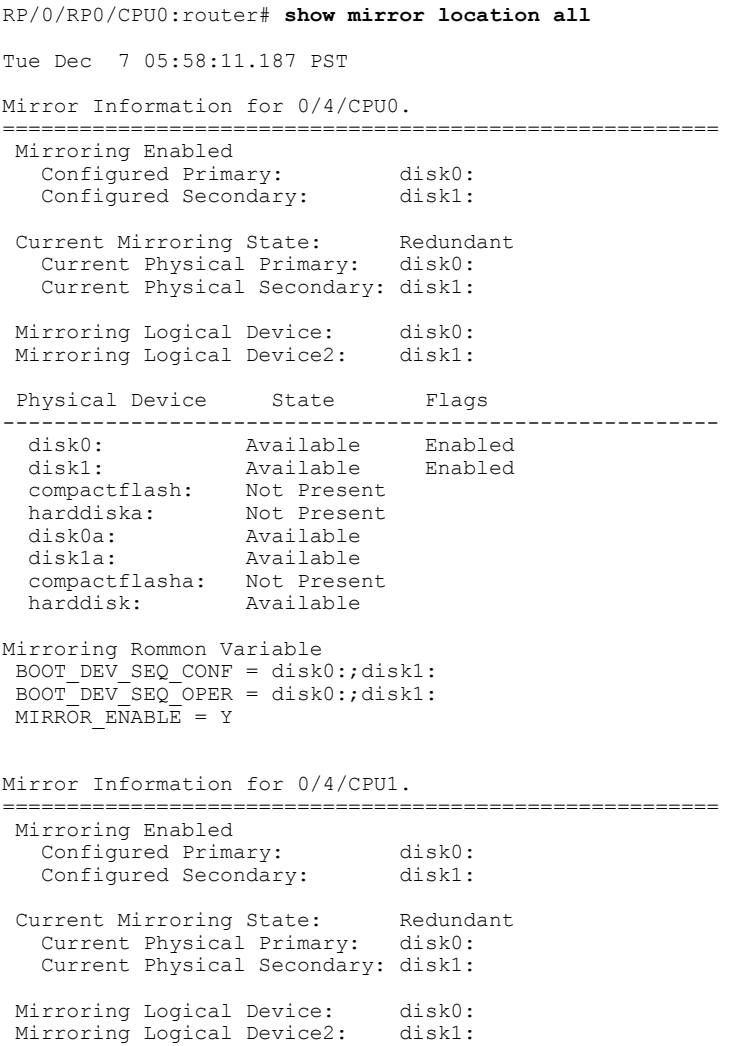

```
Physical Device State Flags
        --------------------------------------------------------
 disk0: Available Enabled
  disk1: Available Enabled
  compactflash: Not Present
 harddiska: Not Present<br>disk0a: Available
 disk0a: Available
  disk1a: Available
  compactflasha: Not Present
 harddisk: Available
Mirroring Rommon Variable
BOOT DEV SEQ CONF = disk0:;disk1:
 \texttt{BOOT}\texttt{DEV}\texttt{SEQ}\texttt{OPER} = disk0:;disk1:
MIRROR ENABLE = Y
Mirror Information for 0/RP0/CPU0.
                   ========================================================
Mirroring Enabled
  Configured Primary: disk0:<br>Configured Secondary: disk1:
  Configured Secondary:
 Current Mirroring State: Redundant
 Current Physical Primary: disk0:
  Current Physical Secondary: disk1:
Mirroring Logical Device: disk0:
Mirroring Logical Device2: disk1:
Physical Device State Flags
    --------------------------------------------------------
 disk0: Available Enabled
 disk1: Available Enabled
  compactflash: Not Present
  harddiska: Not Present
 disk0a: Available
                  Available
 compactflasha: Not Present<br>harddisk: Available
                 Available
Mirroring Rommon Variable
 BOOT DEV SEQ CONF = disk0:;disk1:
 \overline{BOOT}DEV SEQ_OPER = disk0:;disk1:
MIRROR ENABLE = YMirror Information for 0/RP1/CPU0.
        ========================================================
Mirroring Enabled
  Configured Primary: disk0:
  Configured Secondary: disk1:
 Current Mirroring State: Redundant
  Current Physical Primary: disk0:
  Current Physical Secondary: disk1:
Mirroring Logical Device: disk0:
Mirroring Logical Device2: disk1:
Physical Device State Flags
--------------------------------------------------------
 disk0: Available Enabled<br>disk1: Available Enabled
  disk1: Available Enabled
  compactflash: Not Present
  harddiska: Not Present
  disk0a: Available
  disk1a: Available
 compactflasha: Not Present
 harddisk: Available
Mirroring Rommon Variable
```

```
BOOT_DEV_SEQ_CONF = disk0:;disk1:
BOOT DEV SEQ OPER = disk0:;disk1:
MIRROR ENABLE = Y
```
#### **show mirror Command Output on a Multishelf System: Example**

RP/0/RP0/CPU0:router(admin)# **show mirror location F0/SC0/CPU0**

```
Mirror Information for F0/SC0/CPU0.
                  ========================================================
Mirroring Disabled
Current Mirroring State: Not Configured
   Current Physical Primary: disk0:
   Current Physical Secondary: Not Set
Mirroring Logical Device: disk0:
Physical Device State Flags
 --------------------------------------------------------
                Available Enabled<br>Available Formatted
  disk1: Available Formatted
  compactflash: Not Present
 disk0a: Available
 disk1a: Available Formatted
 compactflasha: Not Present
Mirroring Rommon Variable
 BOOT DEV SEQ CONF =
 BOOT DEV SEQ OPER =
MIRRORENABLE =
```
#### **mirror verify Command Output: Example**

```
RP/0/RP0/CPU0:router# mirror verify
Mirror Verify Information for 0/0/CPU0.
========================================================
  Primary device and secondary device are fully synchronized.
```
# <span id="page-17-1"></span>**Additional References**

<span id="page-17-0"></span>The following sections provide references related to disk backup and disk mirroring configuration.

#### **Related Documents**

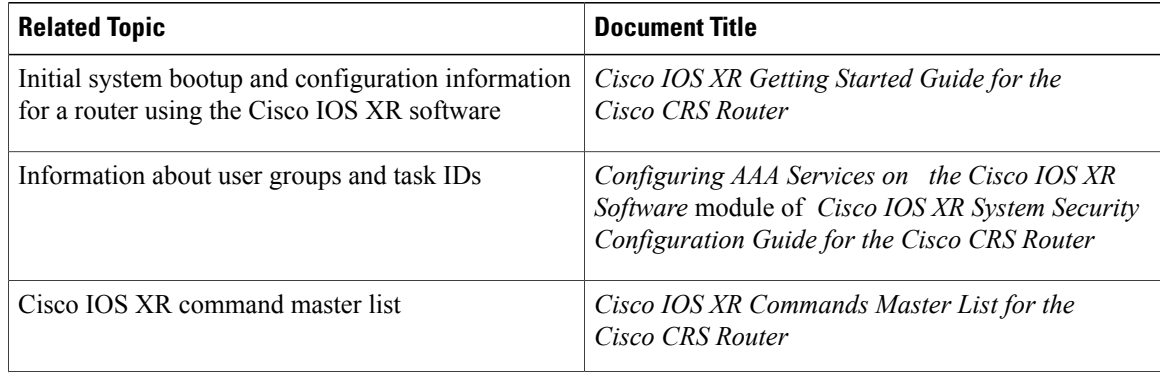

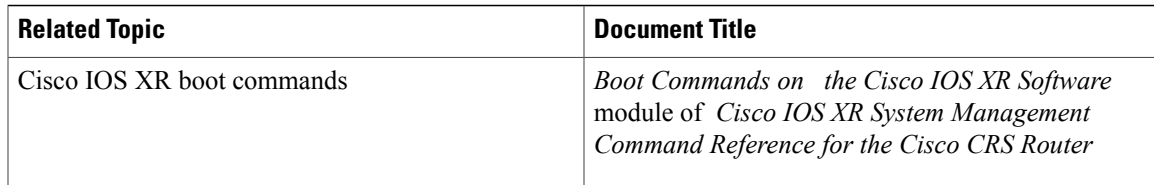

#### **Standards**

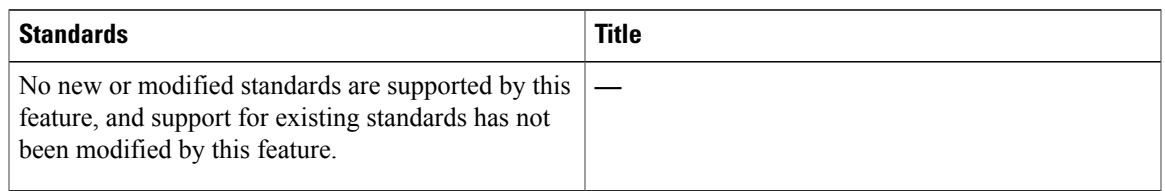

#### **MIBs**

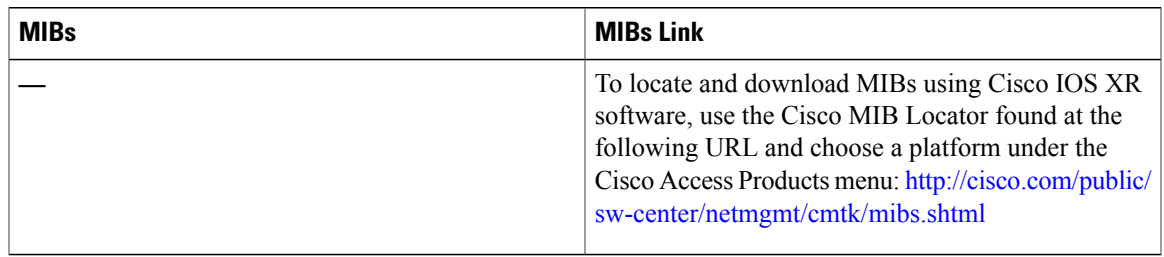

#### **RFCs**

 $\mathbf{I}$ 

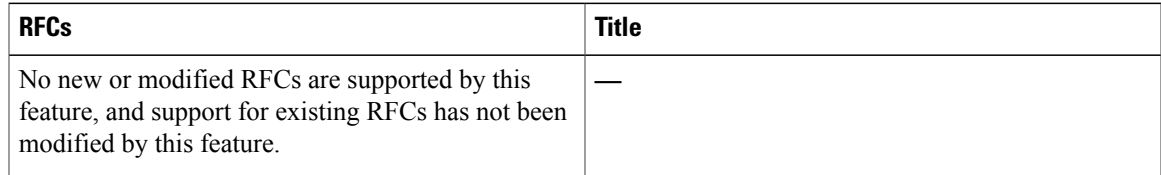

#### **Technical Assistance**

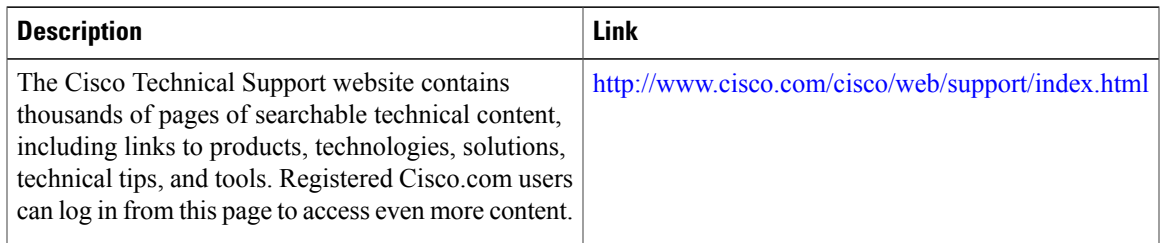

T